## **Show all No Context tasks**

- 1. Switch to context view
- 2. Click on "No Context"

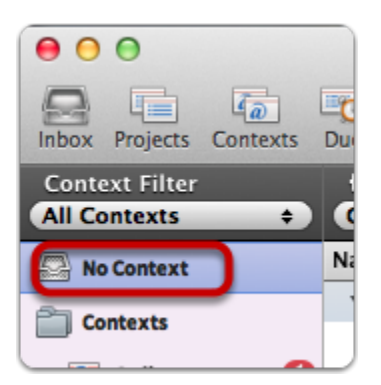

## **Show All Projects**

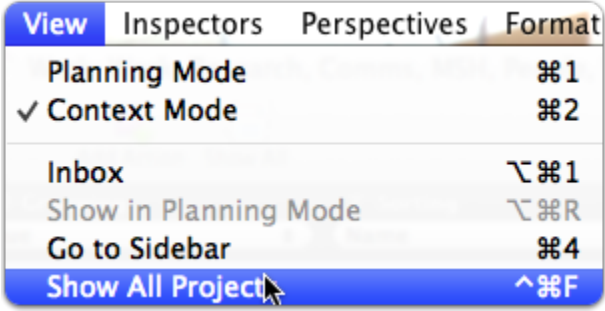

## **Perspective Configuration**

Create your perspective and set it's options.

Make sure you have "Focus" and "Selection" picked; the rest is up to your taste.

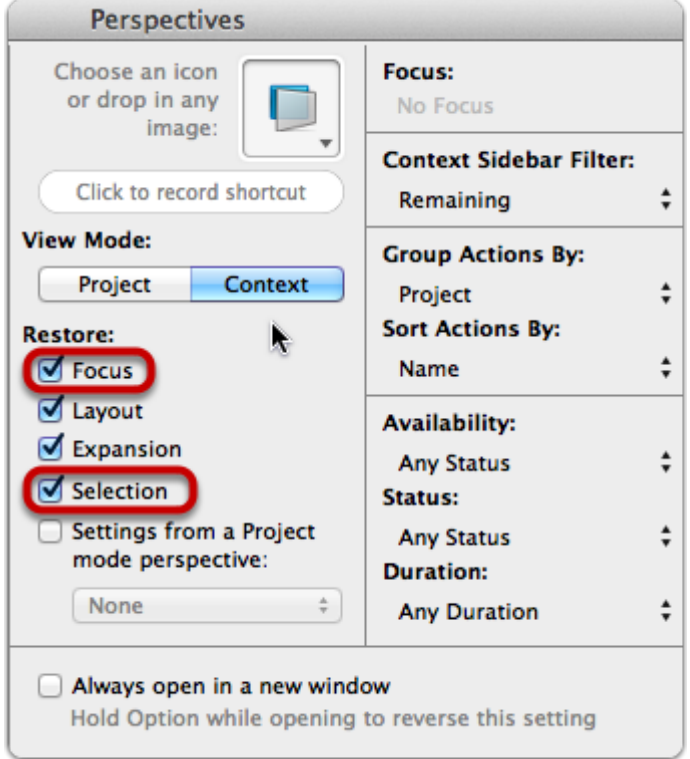